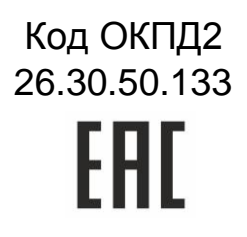

# Интерфейсы сопряжения с ПК NI-A01-USB и NIP-A01

# Паспорт и руководство по эксплуатации

NI-A01-USB ТУ 26.30.50-011-51305942-2017.01 ПС/РЭ NIP-A01 ТУ 26.30.50-011-51305942-2017.02 ПС/РЭ

# **ОГЛАВЛЕНИЕ**

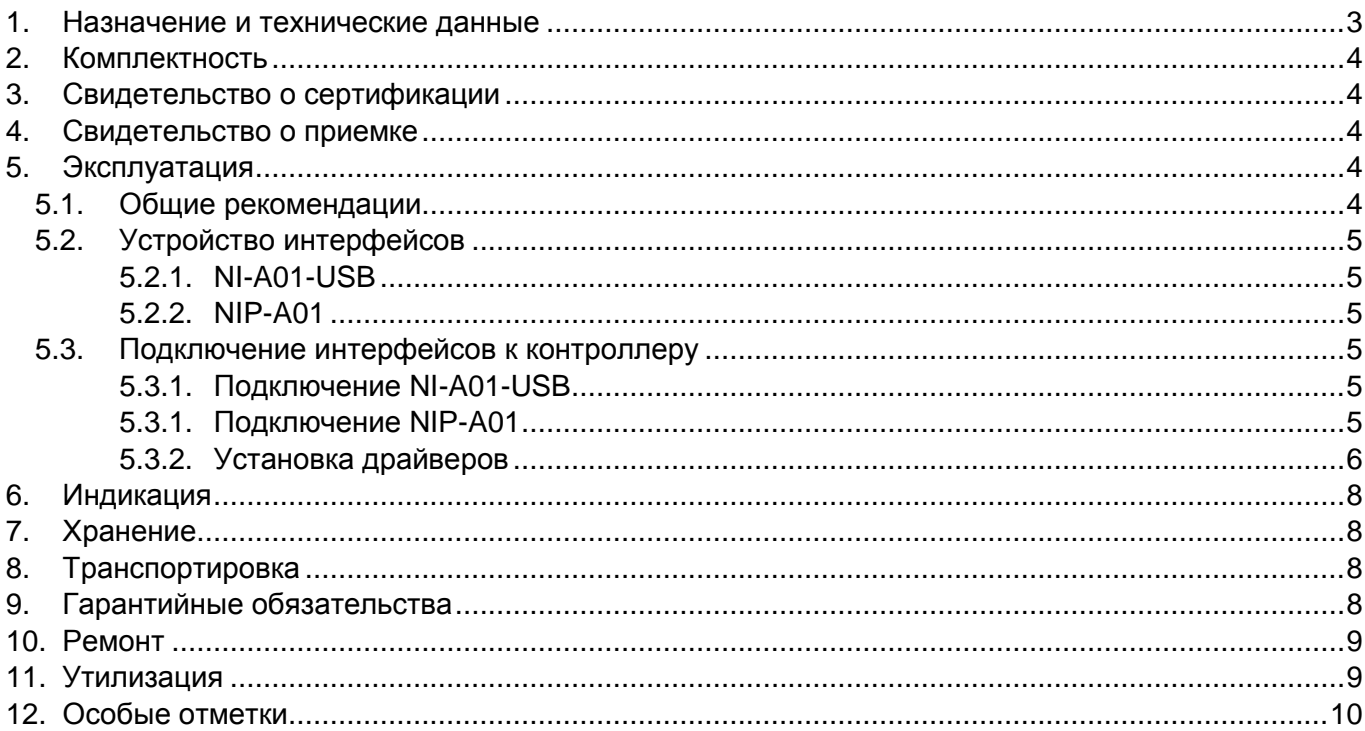

#### <span id="page-2-0"></span>**1. Назначение и технические данные**

Интерфейсы сопряжения с персональным компьютером (ПК) предназначен для использования в системе безопасности ParsecNET. Интерфейсы служат для подключения контроллеров серии NC и AC к USB-порту ПК.

Интерфейсы включают схемы сопряжения ПК и контроллеров, в частности, схемы удлинения линии и преобразования интерфейсов.

Конструктивно интерфейс NI-A01-USB состоит из блока интерфейса, распределительной коробки и соединительных кабелей.

Технические характеристики приведены в таблице 1.

Таблица 1.

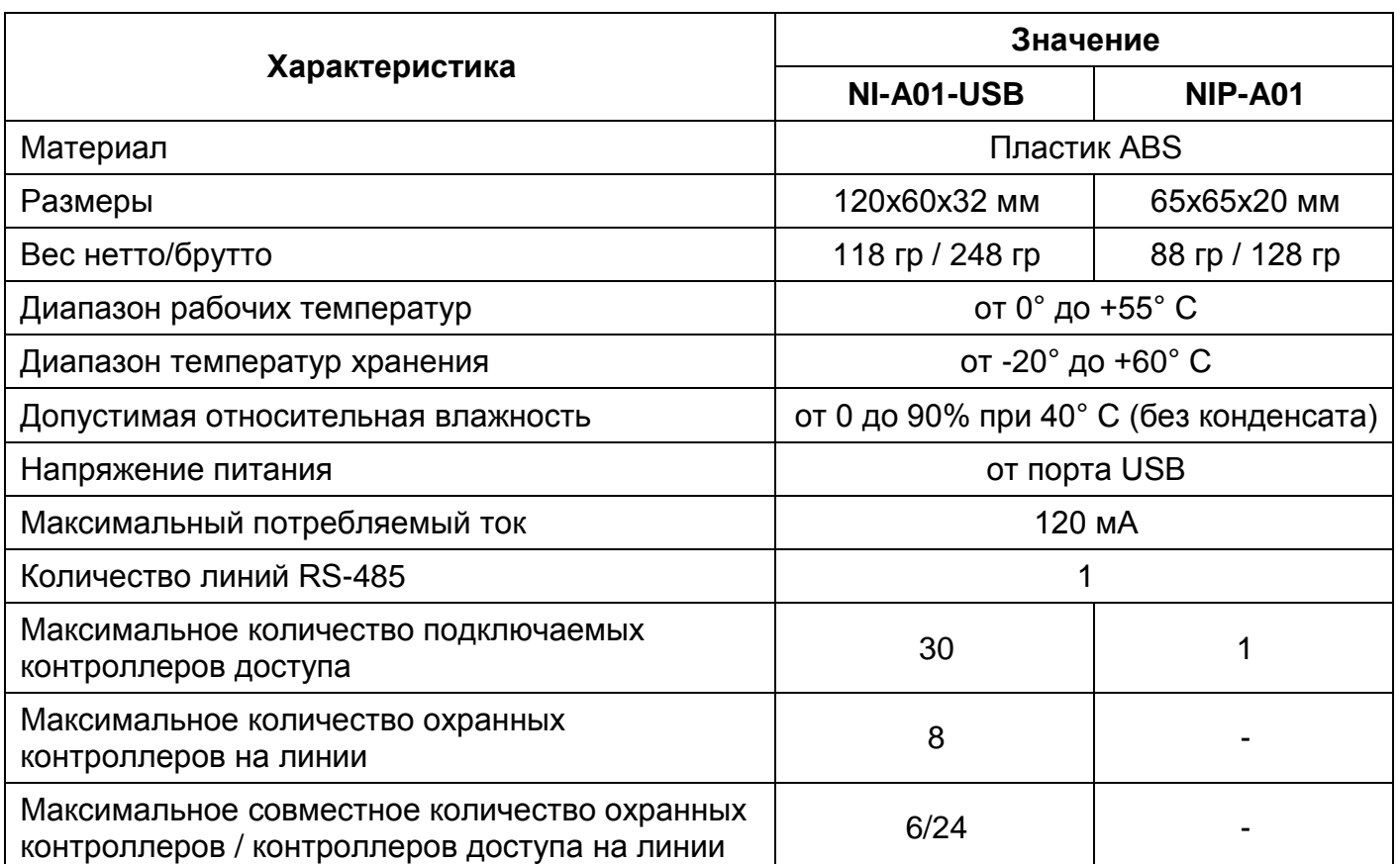

Внешний вид интерфейса NI-A01-USB приведен на рисунке [1,](#page-2-1) NIP-A01 – на рисунке [2.](#page-3-5)

<span id="page-2-1"></span>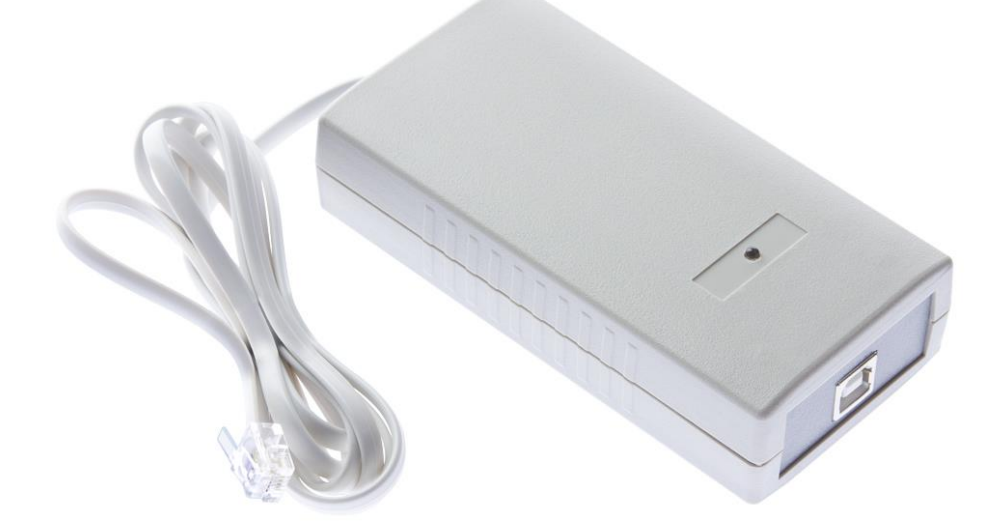

Рисунок 1. Интерфейс NI-A01-USB

<span id="page-3-5"></span>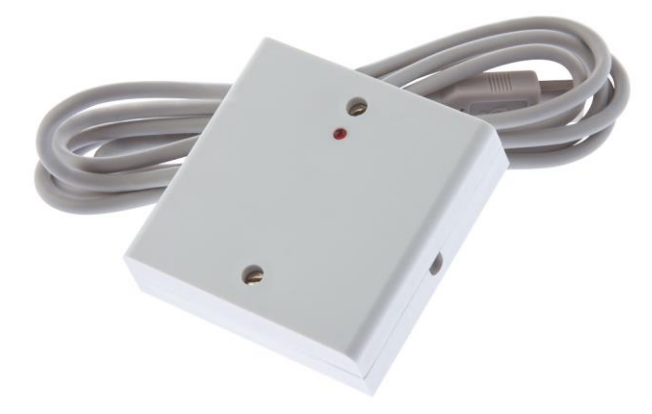

Рисунок 2. Интерфейс NIP-A01

Среднее время наработки на отказ (при оптимальных условиях эксплуатации) - 20000 ч. Срок службы устройств – не менее 8 лет.

# <span id="page-3-0"></span>**2. Комплектность**

В комплект поставки входят:

- Интерфейс сопряжения с ПК;
- Распределительная коробка;
- USB-кабель (для NI-A01-USB);
- Паспорт и руководство по эксплуатации;
- Гарантийный талон;
- Упаковка.

**Примечание:** При групповой поставке устройств по согласованию с заказчиком возможна комплектация одним экземпляром паспорта на единицу групповой упаковки.

# <span id="page-3-1"></span>**3. Свидетельство о сертификации**

Интерфейсы NI-A01-USB и NIP-A01 соответствуют требованиям ТР ТС 020/2011 «Электромагнитная совместимость технических средств» и имеют регистрационный номер декларации о соответствии ЕАЭС № RU Д-RU.АВ24.В.04113.

Основные параметры и характеристики интерфейса соответствуют ГОСТ Р 51241-98.

Упаковка устройства соответствует ГОСТ 23088.

## <span id="page-3-2"></span>**4. Свидетельство о приемке**

Интерфейсы NI-A01-USB и NIP-A01 ТУ 26.30.50-011-51305942-2017 изготовлены, приняты в соответствии с обязательными требованиями государственных стандартов, технических регламентов Таможенного союза и действующей технической документации, признаны годными для эксплуатации и упакованы ООО «ДИАМАНТ ГРУПП».

## <span id="page-3-3"></span>**5. Эксплуатация**

## <span id="page-3-4"></span>**5.1. Общие рекомендации**

Для обеспечения длительной и надежной работы не эксплуатируйте устройства в местах, подверженных воздействию прямых солнечных лучей, резкому изменению температуры и повышенной влажности. Кроме того, устройства не предназначены для эксплуатации и хранения в условиях воздействия токопроводящей пыли, паров кислот и щелочей, соляного тумана, а также газов, вызывающих коррозию и разрушающих изоляцию.

Не допускается использовать при чистке загрязненных поверхностей абразивные и химически активные вещества.

После транспортировки или нахождения устройств при отрицательных температурах перед началом эксплуатации их следует выдержать в нормальных климатических условиях в течение не менее 1 ч.

Устройства ремонтируется и восстанавливаются только в условиях предприятияизготовителя.

# <span id="page-4-0"></span>**5.2. Устройство интерфейсов**

# <span id="page-4-1"></span>*5.2.1. NI-A01-USB*

Интерфейс имеет два выхода. На одном находится разъем для подключения интерфейса к USB-порту ПК. На другом – кабель с разъемом RJ-45 для подключения к распределительной коробке, к которой подключается сеть контроллеров (схема показана на рис. ).

Интерфейс снабжен одним светодиодом, расположенным на верхней плоскости корпуса. Светодиод служит для индикации обмена между интерфейсом и ПК.

Если с контроллерами, подключенными к интерфейсу есть связь, то светодиод на корпусе мигает желтым цветом. Если же ни с одним контроллером, подключенным к интерфейсу нет связи, то светодиод будет мигать красным цветом.

# <span id="page-4-2"></span>*5.2.2. NIP-A01*

Интерфейс имеет кабель для подключения к ПК и клеммную колодку на плате для подключения линии RS-485 контроллера (схема показана на рис. ).

# <span id="page-4-3"></span>**5.3. Подключение интерфейсов к контроллеру**

ВСЕ ПОДКЛЮЧЕНИЯ ВЫПОЛНЯЙТЕ ТОЛЬКО ПРИ ВЫКЛЮЧЕННОМ ПИТАНИИ!

Обратите внимание, клеммы для подключения шины RS-485 на всех платах системы имеют маркировку «A» и «B». При подключении всех компонентов системы к шине строго следите за тем, чтобы провода одного цвета (например, белого) всегда подключались к клеммам с одним и тем же обозначением (например, «А»). В противном случае система окажется неработоспособной.

# <span id="page-4-4"></span>*5.3.1. Подключение NI-A01-USB*

Рекомендуемая последовательность подключения:

- Подключите линию связи контроллеров (шина RS-485) к распределительной коробке (см. рис. [3\)](#page-4-6);
- Подключите ПК-интерфейс к распределительной коробке;
- Подключите интерфейс к USB-порту ПК;
- Включите питание ПК;
- Установите драйверы.

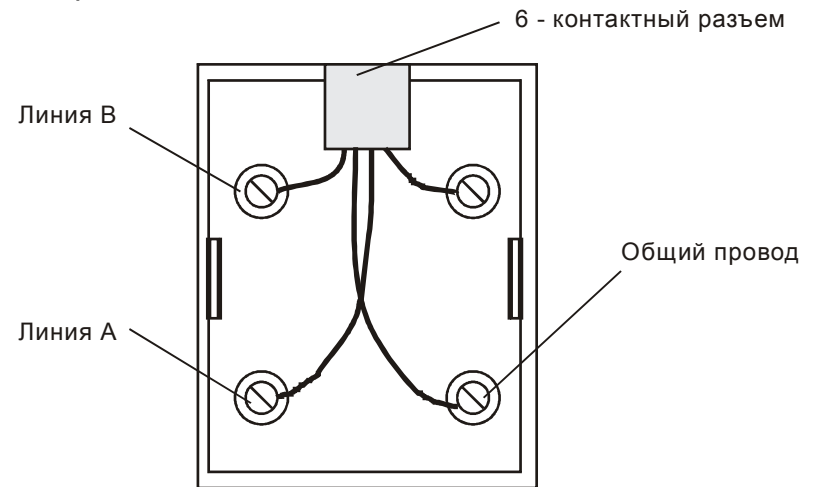

<span id="page-4-6"></span>Рисунок 3. Подключение шины RS-485 к распределительной коробке

# *5.3.1. Подключение NIP-A01*

<span id="page-4-5"></span>Рекомендуемая последовательность подключения:

Подключите линию связи контроллеров (шина RS-485) к плате интерфейса (см. рис. [4\)](#page-5-1);

- Подключите интерфейс к USB-порту ПК;
- Включите питание ПК;
- Установите драйверы.

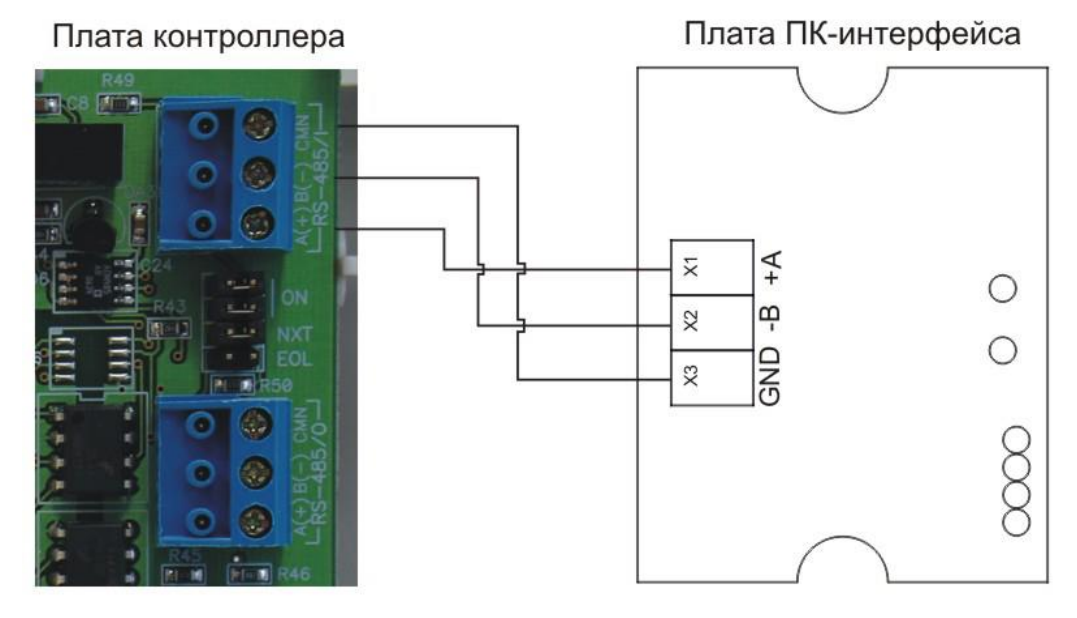

<span id="page-5-1"></span>Рисунок 4. Подключение шины RS-485 к плате NIP-A01

## <span id="page-5-0"></span>*5.3.2. Установка драйверов*

После того, как интерфейс был подключен к компьютеру, на экране отобразится окно мастера нового оборудования (рис. [5\)](#page-5-2).

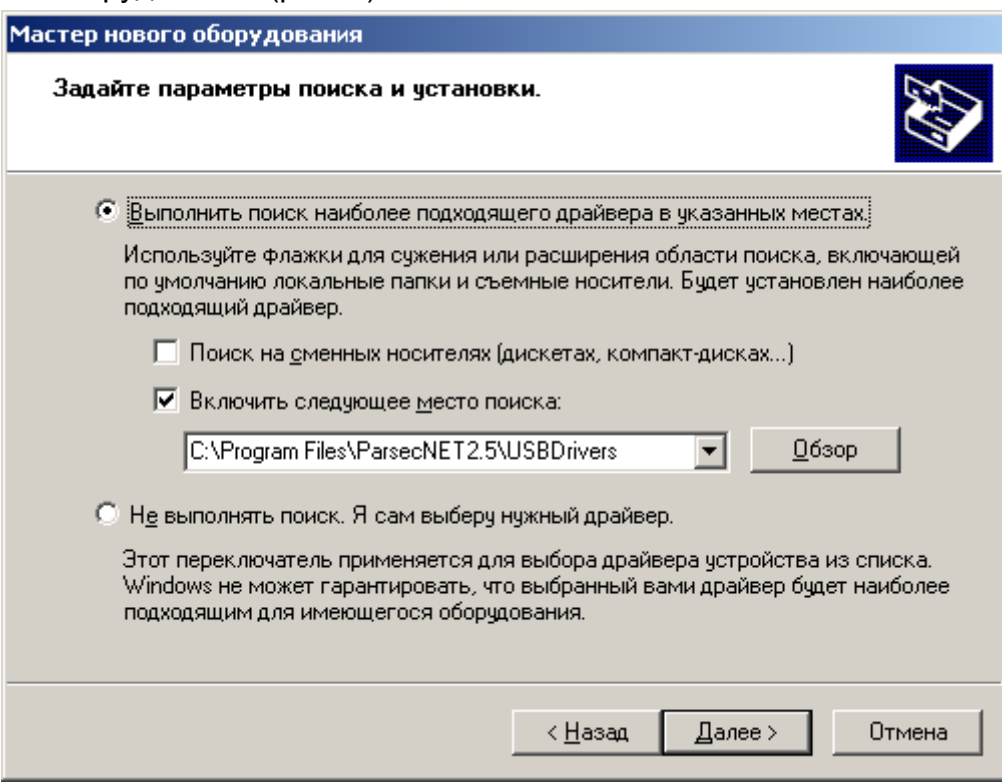

<span id="page-5-2"></span>Рисунок 5. Окно мастера установки нового оборудования

В этом окне необходимо выбрать каталог, из которого будут взяты драйверы для установки устройства. Для этого установите флажок, как показано на рисунке и нажмите на кнопку «Обзор». В открывшемся окне (см. рис. [6\)](#page-6-0) выберите папку, содержащую нужные драйверы.

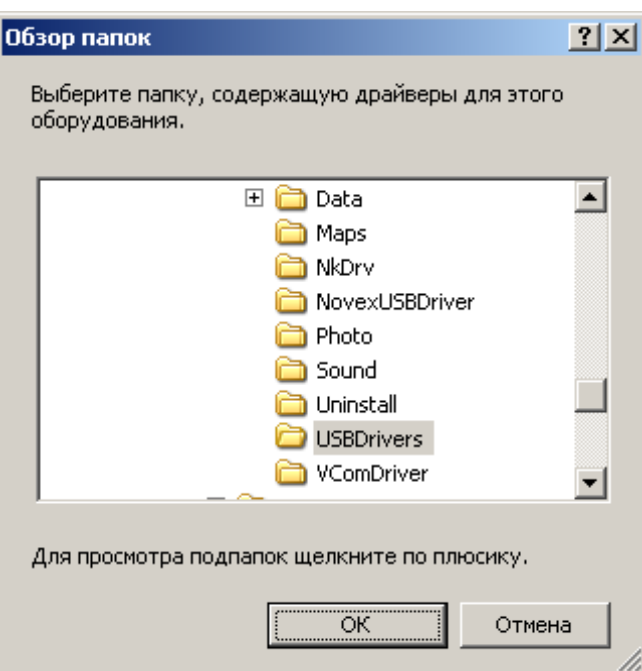

<span id="page-6-0"></span>Рисунок 6. Окно браузера для выбора папки с драйверами

При установленной на компьютер СКУД ParsecNET 3, драйвера для интерфейса находятся в папке C:\Program Files\ParsecNET2.5\USBDrivers\.

После выбора папки и нажатии на кнопку «OK», Вы вернетесь к окну, приведенному на рисунке [5.](#page-5-2) Для продолжения установки драйверов нажмите на кнопку «Далее» и на экране появится окно, отображающее процесс установки (рис. [7\)](#page-6-1).

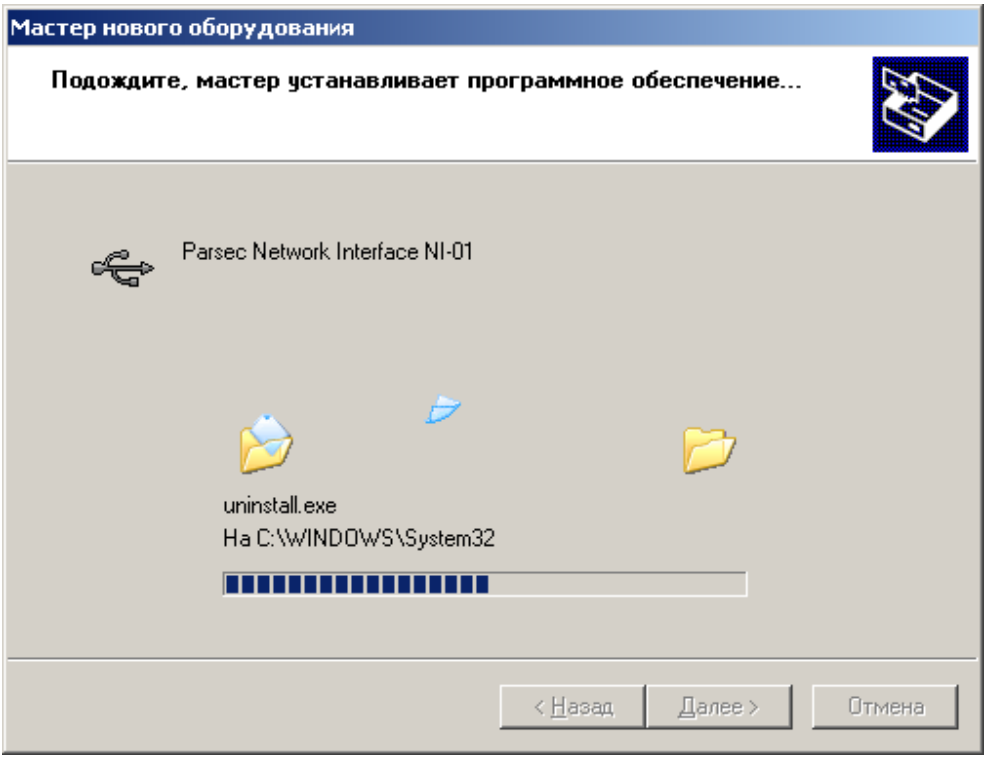

<span id="page-6-1"></span>Рисунок 7. Отображение процесса установки

По окончании копирования необходимых файлов отобразится окно, приведенное на рисунке [8.](#page-7-4)

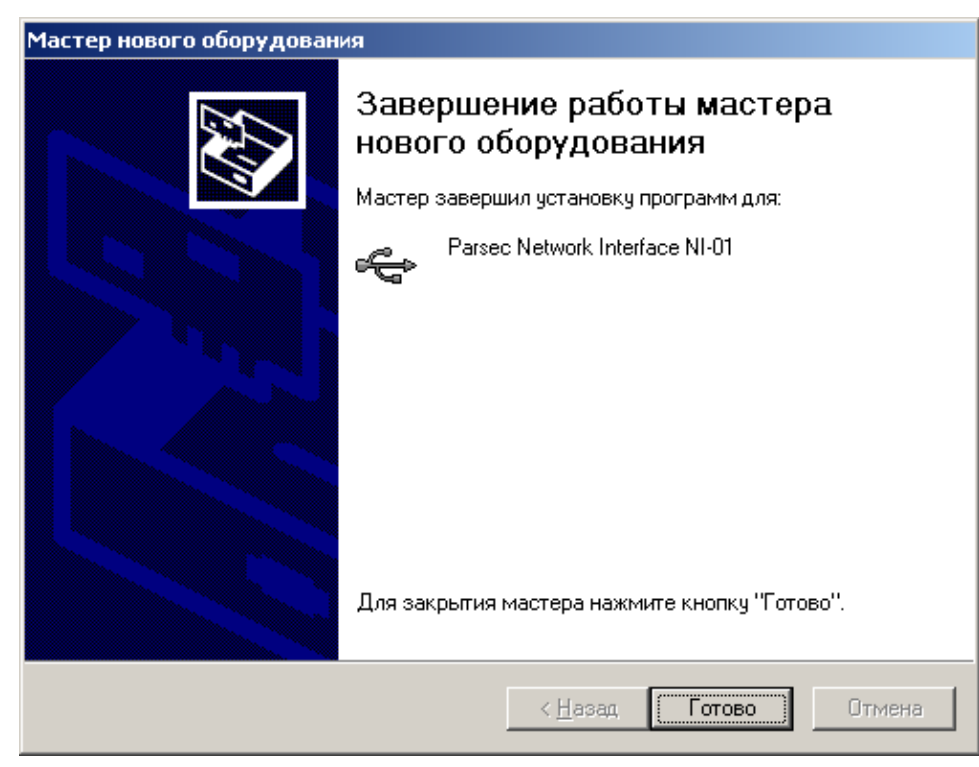

Рисунок 8. Окно завершения работы мастера

<span id="page-7-4"></span>Появление этого окна означает, что процесс установки драйверов прошел успешно, и для завершения работы мастера нового оборудования необходимо нажать на кнопку «Готово». Теперь интерфейс подключен и его можно использовать.

#### <span id="page-7-0"></span>**6. Индикация**

На верхней плоскости корпусов интерфейсов расположены светодиоды. При обмене данными между интерфейсом и контроллером светодиод мигает.

#### <span id="page-7-1"></span>**7. Хранение**

Условия хранения должны соответствовать ГОСТ 15150-69, ГОСТ 21493-76 и требованиям, изложенным в таблице 1.

Рекомендуется хранить устройства в упаковочной таре в отапливаемом складском помещении не более 15 штук в стопке.

Не храните устройства в местах, подверженных воздействию прямых солнечных лучей, резкому изменению температуры и повышенной влажности.

#### <span id="page-7-2"></span>**8. Транспортировка**

Упаковка и условия транспортировки должны соответствовать ГОСТ 15150-69 и ГОСТ 23088-80.

Перемещение упакованного в тару изделия может производиться любым видом транспорта на любые расстояния в соответствии с правилами перевозки грузов, действующими на соответствующем виде транспорта. При этом тара должна быть защищена от прямого воздействия атмосферных осадков.

При транспортировке самолетом допускается размещение груза только в отапливаемых герметизированных отсеках.

Тара на транспортных средствах должна быть размещена и закреплена таким образом, чтобы были обеспечены ее устойчивое положение и отсутствие перемещения.

#### <span id="page-7-3"></span>**9. Гарантийные обязательства**

Изготовитель гарантирует соответствие устройств требованиям ТУ 26.30.50-011-51305942- 2017 при соблюдении условий эксплуатации, хранения и транспортировки.

Гарантийный срок хранения устройств – 5 лет со дня изготовления.

Гарантийный срок работы – 3 года со дня поставки потребителю, при условии соблюдения правил эксплуатации, перечисленных в Паспорте устройства.

Условия гарантии:

- 1) ООО «ДИАМАНТ ГРУПП» гарантирует своему Покупателю, что при обнаружении в поставляемом оборудовании дефектов, обусловленных неправильным производством этого оборудования или его компонентов, будет произведен бесплатный гарантийный ремонт данного оборудования при условии соблюдения Покупателем в течение гарантийного срока перечисленных ниже условий. Настоящая гарантия выдается в дополнение к установленным законом требованиям и не ограничивает их;
- 2) Гарантия действительна только при наличии правильно и четко заполненного гарантийного талона с указанием серийного номера изделия, даты продажи, отчётливой печатью и подписью сотрудника, продавшего изделие;
- 3) Бесплатный гарантийный ремонт осуществляется, только если изделие будет признано неисправным по причине заводского дефекта и только в течение срока, указанного в гарантийном талоне;
- 4) Серийный номер и модель изделия должны соответствовать данным в гарантийном талоне;
- 5) При обращении Покупатель должен чётко описать характер и проявление неисправности. Срок проверки оборудования − до 3 дней. Срок замены товара ненадлежащего качества или устранения неисправности до 14 дней.

Гарантийные обязательства аннулируются, если:

- 1) Изделие повреждено или вышло из строя в связи с нарушением правил и условий установки, подключения, адаптации под местные технические условия покупателя, эксплуатации, хранения и транспортировки, а также в результате воздействия некачественного сетевого питания, как на само изделие, так и на изделия, сопряженные с ним;
- 2) Оборудование повреждено вследствие природных стихий, пожаров, наводнений, землетрясений, бытовых факторов и прочих ситуаций, не зависящих от Продавца;
- 3) Изделие имеет выраженные механические и/или электрические повреждения, полученные в результате каких-либо действий Покупателя, либо сторонних лиц;
- 4) Обнаружены следы самостоятельного ремонта или модернизации изделия, а также замены его структурных элементов (кроме элементов питания);
- 5) Повреждение вызвано попаданием внутрь изделия посторонних предметов, веществ, жидкостей, насекомых, животных и т.д.;
- 6) В изделии отсутствуют или повреждены расходные материалы, обеспечивающие его работу, сетевые или соединительные кабели;
- 7) Серийные номера на изделиях отсутствуют. Модель и номер изделия не соответствуют номерам и моделям изделий, перечисленным в настоящем гарантийном талоне.

По вопросам гарантийного обслуживания обращайтесь к официальным дистрибьюторам Parsec.

## <span id="page-8-0"></span>**10.Ремонт**

Если у вас возникли проблемы, которые вы не в состоянии решить самостоятельно даже после изучения полного Руководства пользователя, а также прежде, чем отправлять изделие в ремонт, обратитесь в сервисные центры Parsec: [www.parsec.ru/service-centers\)](http://www.parsec.ru/service-centers) или в Службу технической поддержки Parsec:

Тел.: +7 (495) 565-31-12 (Москва и обл.),

+7 (800) 333-14-98 (по России);

E-mail: [support@parsec.ru;](mailto:support@parsec.ru)

WWW: support.parsec.ru;

График работы: Пн.-Пт. с 8:00 до 20:00 (по московскому времени).

## <span id="page-8-1"></span>**11.Утилизация**

Устройства не требуют особых условий утилизации.

## <span id="page-9-0"></span>**12.Особые отметки**

Задать вопросы, а также получить дополнительную информацию по устройству можно по адресу support@parsec.ru или на сайте производителя [www.parsec.ru](http://www.parsec.ru/)

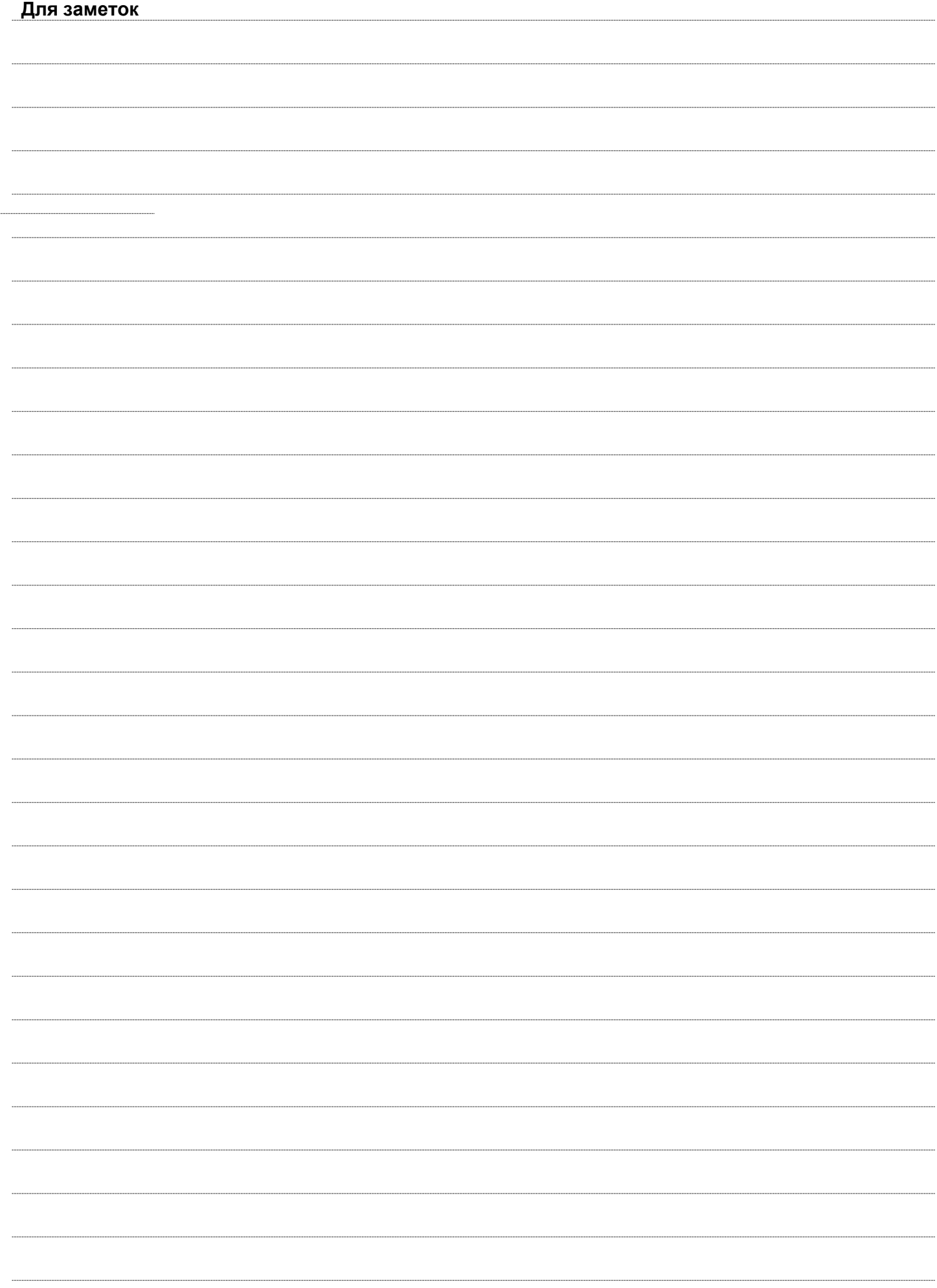

# ГАРАНТИЙНЫЙ ТАЛОН

Наименование продавца

Дата продажи

Подпись продавца: М.П.